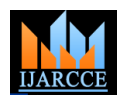

**International Journal of Advanced Research in Computer and Communication Engineering**

**ISO 3297:2007 Certified** Vol. 5, Issue 10, October 2016

# Text Recognition Applications

# **Al Rubaie Evan Madhi Hamzh**

Department of Computer Science, University of Pitesti, Arges, Romania

**Abstract:** Recognition of written texts is one of the many subfields of pattern recognition. Recognition methods are based on driving a large number of symbols. These symbol images are grouped into databases that have mostly very high prices. In order to detect a symbol, we need to detect the direction of the cell where it is located. Although it seems simple, finally we get to solve a problem of pattern recognition to obtain driving data required for similar problem, the recognition of characters. Fortunately, the new problem is simpler and it can be approached using deterministic methods.

**Keywords:** Pattern recognition, text recognition, image detection.

# **I. IMAGE PROCESSING METHODS**

### **1) Color filtering**

In this paragraph, we will describe on short the techniques for transforming digital RGB images to grayscale or black and white. For converting the encoded intensity to RGB format into gray levels, we can use the following formulas:

- The arithmetic mean;

- Color rule.

After obtaining the image in shadows (levels) of gray, we can do the following conversion to black and white image. However, we have available several methods that differ by way of setting the threshold level between black and white; we shall discuss three of them.

- The first one, the simple one, consists in establishing a fixed threshold value in the mid range. Obviously, this simplistic approach may lead to inadequate results.
- The second one, more complicated sets the threshold intensity level between black and white by local analysis of the image and establishing depending on the intensity histogram of the threshold level.
- The third method employs a coplanar filter exploiting the co-planarity of the grayscale of neighboring pixels. The advantages of the method consist in removing noise, image a real smoothing and keeping sharp edges.

# **2) Gradient**

The gradient is used to detect edges in an image. The gradient has intrinsic significance; intuitively, gradient indicates the direction of the steepest slope passing through the current point.

In case of digital pictures, gradient definition changes; meaning that we work with finite differences, therefore, the operations are carried out in a small window, for example 3x3 pixels or even 2x2 pixels. There are various methods for calculating the gradient, some of them departing pretty much from the rigorous mathematical definition thereof. Regarding the size of the gradient window calculation, it is noted that for the even sizes of its sides, the gradient value no longer achieved in the initial coordinates of the image, but between them.

### **3) Fourier transform (TF)**

The Fourier transform was invented in 1807 by Jean Baptiste Joseph, Baron of Fourier. Its usefulness is given by the property of obtaining new features of a signal by turning it from space where it is located in the parametric area (space) of frequencies. The transform can be used for any periodic signal or not, analog or digital, with various variants of transformation for each case. Therefore, the Fourier transform achieves the frequency spectrum of a signal, and the reverse Fourier transform generates the signal in the frequencies spectrum.

Following the application of the FT on a signal, we achieve the amplitudes for the frequencies of the signal spectrum. The frequencies are given by the sine and cosine functions (or in exponential form, the imaginary exponentials). For even signals, the spectrum consists only of cosine functions and for odd signals, the spectrum contains only sine functions.

Returning to transform utility, it can be seen that it can be generally used for filtering signals and particularly digital images, for extracting the features that can be used to input other analysis and classification algorithms.

In terms of writing recognition, The Fourier transform can be used for image segmentation into rows and words.

# **4) Hough transform**

Hough transform is used to detect lines in an image. Given a set of points in a two-dimensional Euclidean space with coordinates (x, y), it is required to determine which of these points are collinear or not. To do this, we apply a transformation of the Euclidean space to the space of polar coordinates.

Because for every point  $(x, y)$  we have an infinity of pairs  $(r, \theta)$  in the parameter space, we have to find a way to reduce the dimensionality of the problem for practical application. For this purpose, the problem is digitalized by digitalizing the parameter values. Thus, if the original image, in discrete form, had  $N \times M$  pixels, we can digitalize the parameter space choosing, for example, dθ

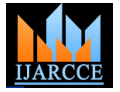

#### **International Journal of Advanced Research in Computer and Communication Engineering ISO 3297:2007 Certified**

Vol. 5, Issue 10, October 2016

 $=1^{\circ}$  and dr  $=1$  pixel. The digitalization is done depending % Image display on the problem.

The next step consists in building an H matrix, where the line is the distance and the column is the angle. N and M are the size of the image. The matrix elements are initially 0. For all possible discrete values of r and θ, the corresponding lines are built and we have to count how many of the image points they pass. This number is the value of that cell.

Using this algorithm, finally, the matrix will include integers representing the number of points crossing each line. If there are cells with values exceeding or equal to three, it means that collinear points were found in the original image. Using this method, we can detect the orientation of lines in an image.

### **5) Segmentation**

Segmentation is a very important step in the recognition process, as its success or failure depends upon it. It is performed at several levels, namely: segmenting the image into blocks of text, graphics and other artifacts, segmentation of text blocks into rows, rows into words and, most important, words into letters. It should be mentioned that the segmentation, beside the conventional processes to divide a graphic symbol into its constituent parts must also rebuild the symbols in these parts, symbols that must contain as much as possible all the parts belonging to them and none of the parts that do not belong to them, i.e. to separate each letters from its adjacent while 1 letters.

Since the process is very complex, a series of mathematical methods are used to achieve it. Among them, we can mention the following:

- Analytic geometry for converting bitmap symbols into vectors
- Statistics and probabilities they are practically indispensable in almost every phase of the recognition process
- Artificial neural networks (ANN)
- BBN networks (Bayesian Belief Networks) we have indicated the use of such networks in the segmentation process, as well as their benefits compared to simple Bayesian classifiers: decreasing the driving time by 55% and achieving a success rate of 86% in identifying segments' limits
- Metrics these are used to remove the segments of Chinese characters

# **II. APPLICATION FOR TEXT RECOGNITION**

#### **text\_recognition.m**

- % Text Recognition
- % PROGRAMUL PRINCIPAL
- % Image reading

imagen=imread('TEST\_4.jpg');

imshow(imagen);pause(1)

% Conversion to shadows of gray

if size(imagen,3)==3 % imagine RGB imagen=rgb2gray(imagen); end

% Conversion to black and white  $threshold = graythresh(imagen);$  $imagen = \sim im2bw (imagen, threshold);$ 

% Removing all objects containing less than 30 pixels imagen = bwareaopen(imagen,30);

%Storage matrix of the words in the image. word=[ ]; re=imagen;

%We open the text.txt file for writing.  $fid = fopen('text.txt', 'wt');$ 

% We upload the templates load templates global templates

% We calculate the letters in the template num\_letras=size(templates,2);

 %The function 'lines' separates the lines in the text  $[fl$  re $]=lines(re);$ imgn=fl;

% Labeling and counting the connected components.

 $[L Ne] = \text{bwlabel}(imgn);$ 

for n=1:Ne

 $[r,c] = find(L == n);$ 

 % Extracting the letter n1=imgn(min(r):max(r),min(c):max(c));

 % Resizing the letter to the template size img\_r=imresize(n1,[42 24]);

 %Displaying the ltters one by one imshow(img\_r);pause(0.2)

 % Function to convert the image into text letter=read\_letter(img\_r,num\_letras);

 % Letters concatenation word=[word letter]; end

 % Writing in the file fprintf(fid,'%s\n',word);%Write 'word' in text file (upper) word= $[ \ ]$ ;

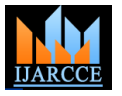

#### **International Journal of Advanced Research in Computer and Communication Engineering ISO 3297:2007 Certified**

Vol. 5, Issue 10, October 2016

 if isempty(re) break end end fclose(fid);

%We open the text.txt file winopen('text.txt')

clear all

# **create\_templates.m**

%CREATE TEMPLATES %Letter A=imread('letters\_numbers\A.bmp');B=imread('letters\_nu mbers\B.bmp'); C=imread('letters\_numbers\C.bmp');D=imread('letters\_nu mbers\D.bmp'); E=imread('letters\_numbers\E.bmp');F=imread('letters\_nu mbers\F.bmp'); G=imread('letters\_numbers\G.bmp');H=imread('letters\_nu mbers\H.bmp'); I=imread('letters\_numbers\I.bmp');J=imread('letters\_numb ers\J.bmp'); K=imread('letters\_numbers\K.bmp');L=imread('letters\_nu mbers\L.bmp'); M=imread('letters\_numbers\M.bmp');N=imread('letters\_nu mbers\N.bmp'); O=imread('letters\_numbers\O.bmp');P=imread('letters\_nu mbers\P.bmp'); Q=imread('letters\_numbers\Q.bmp');R=imread('letters\_nu mbers\R.bmp'); S=imread('letters\_numbers\S.bmp');T=imread('letters\_num bers\T.bmp'); U=imread('letters\_numbers\U.bmp');V=imread('letters\_nu mbers\V.bmp'); W=imread('letters\_numbers\W.bmp');X=imread('letters\_n umbers\X.bmp'); Y=imread('letters\_numbers\Y.bmp');Z=imread('letters\_nu mbers\Z.bmp'); %Number one=imread('letters\_numbers\1.bmp'); two=imread('letters\_numbers\2.bmp'); three=imread('letters\_numbers\3.bmp');four=imread('letter s\_numbers\4.bmp'); five=imread('letters\_numbers\5.bmp'); six=imread('letters\_numbers\6.bmp'); seven=imread('letters\_numbers\7.bmp');eight=imread('lett ers\_numbers\8.bmp'); nine=imread('letters\_numbers\9.bmp'); zero=imread('letters\_numbers\0.bmp'); letter=[A B C D E F G H I J K L M... N O P Q R S T U V W X Y Z]; number=[one two three four five... six seven eight nine zero]; character=[letter number]; templates=mat2cell(character,42,[24 24 24 24 24 24 24 ...

 24 24 24 24 24 24 24 ... 24 24 24 24 24 24 24 ... 24 24 24 24 24 24 24 24]); save ('templates','templates') clear all

# **lines.m**

function [fl re]=lines(im\_texto)

% Dividing the text into lines im\_texto=clip(im\_texto); num\_filas=size(im\_texto,1); for s=1:num\_filas if sum(im\_texto(s,:))==0 nm=im\_texto(1:s-1, :); % The first line of matrix rm=im\_texto(s:end, :);  $fl = clip(nm);$  re=clip(rm); break else fl=im\_texto; re= $[ \ ]$ : end end

function img\_out=clip(img\_in)  $[f c]=find(img_in);$ img\_out=img\_in(min(f):max(f),min(c):max(c));%Croppin g the image

# **read\_letter.m**

function letter=read\_letter(imagn,num\_letras) % Calculate the correlation between template and the input image. % and the result is a character string

global templates comp=[ ]; for n=1:num\_letras sem=corr2(templates{1,n},imagn); comp=[comp sem]; end vd=find(comp==max(comp));

if  $vd = = 1$  letter='A'; elseif vd==2 letter='B'; elseif vd==3 letter='C'; elseif vd==4 letter='D'; elseif  $vd = 5$  letter='E'; elseif vd==6 letter='F'; elseif vd==7 letter='G'; elseif vd==8

24 24 24 24 24 24 24 ...

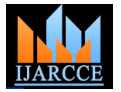

# **International Journal of Advanced Research in Computer and Communication Engineering**

**ISO 3297:2007 Certified**

Vol. 5, Issue 10, October 2016

For the image:

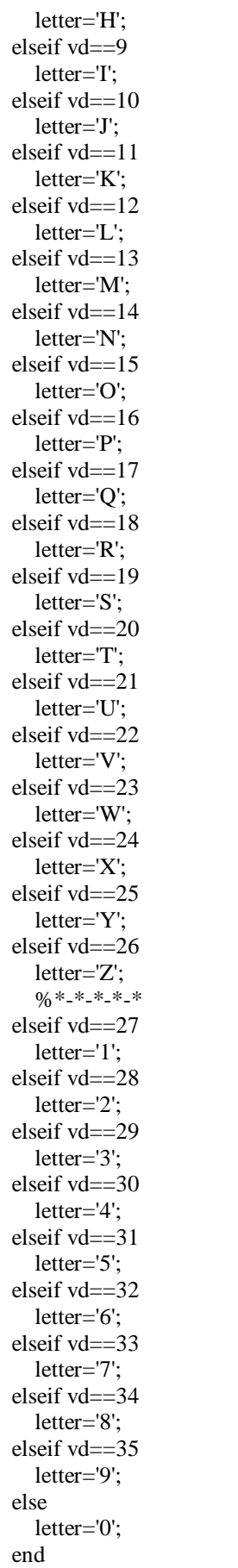

**JUDAS** PRIEST 775758 HOLA DIEGO 12312 367945

We have:

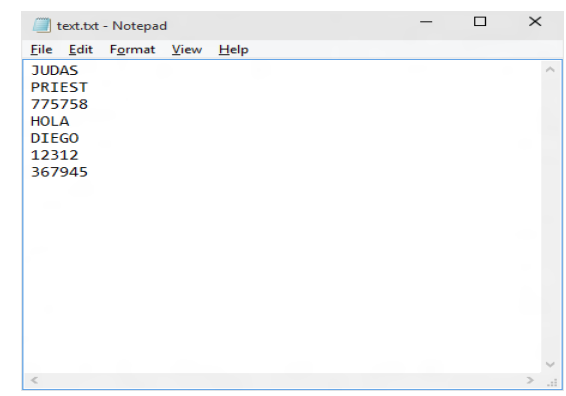

For the image:

LOREM I4353PSUM 684DOLOR SIT AMET C542ONSECTETU43426ER ADIP13ISCING ELIT52 5224 2135437AENEAN COMMODO

We have:

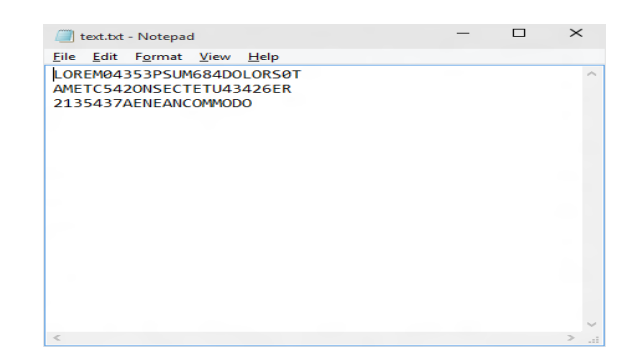

For the image:

LIGULA!| DOLOR. AENE\*AN? MASSA. CUM Q%UE PEN@+ATIBUS

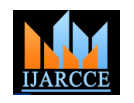

#### **International Journal of Advanced Research in Computer and Communication Engineering ISO 3297:2007 Certified**

Vol. 5, Issue 10, October 2016

We have:

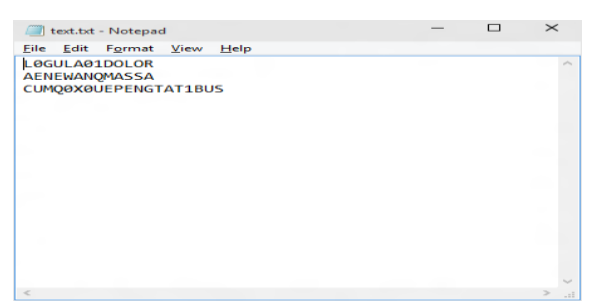

#### **III. CONCLUSIONS**

This paper contains an approach regarding text processing for model recognition. For each identification model of recognition accuracy algorithms were set based on advanced analysis techniques. The algorithm for text image recognition was developed using the analytical techniques. This algorithm improved the rate of text images recognition by using the information obtained from the evaluation of images text in applications text recognition.

#### **REFERENCES**

- [1] Constantin, D., State, L.: "A Comparative Analysis on a Class of Numerical Methods for Estimating the ICA Model", International Journal of Computers, Communications & Control, ISSN 1841- 9836, E-ISSN 1841-9844, Vol. III (2008), Suppl. issue: Proceedings of ICCCC 2008, pg. 218-222, Bãile Felix, Oradea, Romania, 15-17 Mai, 2008.
- [2] Constantin, D., State, L.: "Successive Approximations based Algorithm for Independent Component Analysis", Proceedings of the Third International Conference on Digital Telecommunications (ICDT 2008), IEEE Computer Society Press, Bucuresti, Romania, 29 Iunie - 5 Iulie, 2008.
- [3] Constantin, D., State, L.: "A Version of the FastICA Algorithm Based on the Secant Method combined with Simple Iterations Method", Proceedings of the 3rd International Conference on Image and Signal Processing 2008 (ICISP 2008), Image and Signal Processing, Lecture Notes in Computer Science, Springer Berlin/Heidelberg, Volume 5099/2008, Cherbourg-Octeville, Normandia, Franþa, 1-3 Iulie, 2008.
- [4] Hyvarinen, A., Karhunen, J., Oja, E.: Independent Component Analysis, John Wiley&Sons, 2001.
- [5] Hyvarinen, A., Oja, E.: "Independent component analysis: algorithms and applications", Elsevier Science, Neural Networks 13, 411–-433, 2000.
- [6] Hyvarinen, A.: "Survey on Independent Component Analysis", Neural Computing Surveys, Helsinki University of Technology, Finland, **2** 94-128, 1999.
- [7] Stone, J.V.: Independent Component Analysis, The MIT Press, Cambridge, Massachusetts London, England, 2004.

#### **BIOGRAPHY**

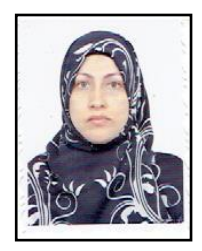

**Name:** Al Rubaie **Surname:** Evan Madhi Hamzh **Date of birth:** 25 October 1976, Iraq, Babylon **Address:** Iraq, Babylon

**Education:** Secondary School "Al Taleeaa", Iraq, Babylon. University of - Department of Computer Science **Hobby:** Traveling, Reading

Babylon, College of Science Doctor - University of Pitesti